# Answers to Excel Sample Questions

Here are the answers to the free sample questions appearing on [this page.](https://www.jobtestprep.co.uk/excel-sample-questions)

**Please note that every question might have several ways to solving them. In this guide only one of these ways will be demonstrated. For more information and practice questions we recommend you buy our CEB's [SHL Excel Preparation Pack.](https://www.jobtestprep.co.uk/shl-excel-test)**

In the first part – Questions in the Style of the Interactive Test, the questions appear in black while the answers below them appear in red. Each explanation is accompanied by screenshots indicating where and how the commands should be performed. Within the explanations you will find numbers in brackets, these correspond to numbers in the screenshots indicating where each part of the explanation should be done in Excel.

Good luck!

**JobTestPrep is all about preparing people for their future tests. Ever since 1992, thousands of job seekers and future students who have set goals to themselves, achieved them successfully with our professional practice tools.**

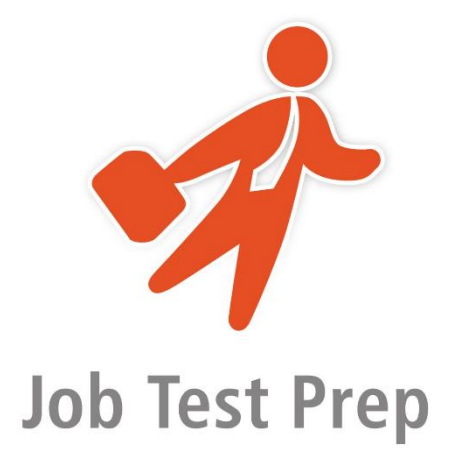

Copyright: [https://www.jobtestprep.co.uk](https://www.jobtestprep.co.uk/)

Copyright: [https://www.jobtestprep.co.uk](https://www.jobtestprep.co.uk/)

# Questions in the style of the Interactive Test

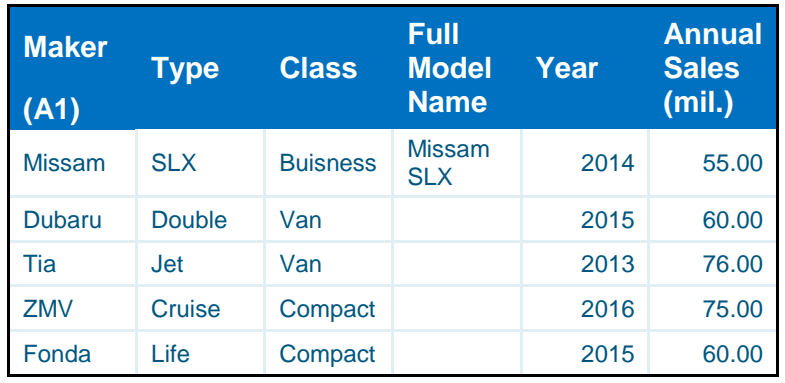

### Basic Level Questions:

- 1. Align the Text to the right.
	- a) Click on cell A1 (1), hold down shift and click on cell F7 to select the entire table (2).
	- b) Under Home tab, click on the "Align Text Right" button (3).

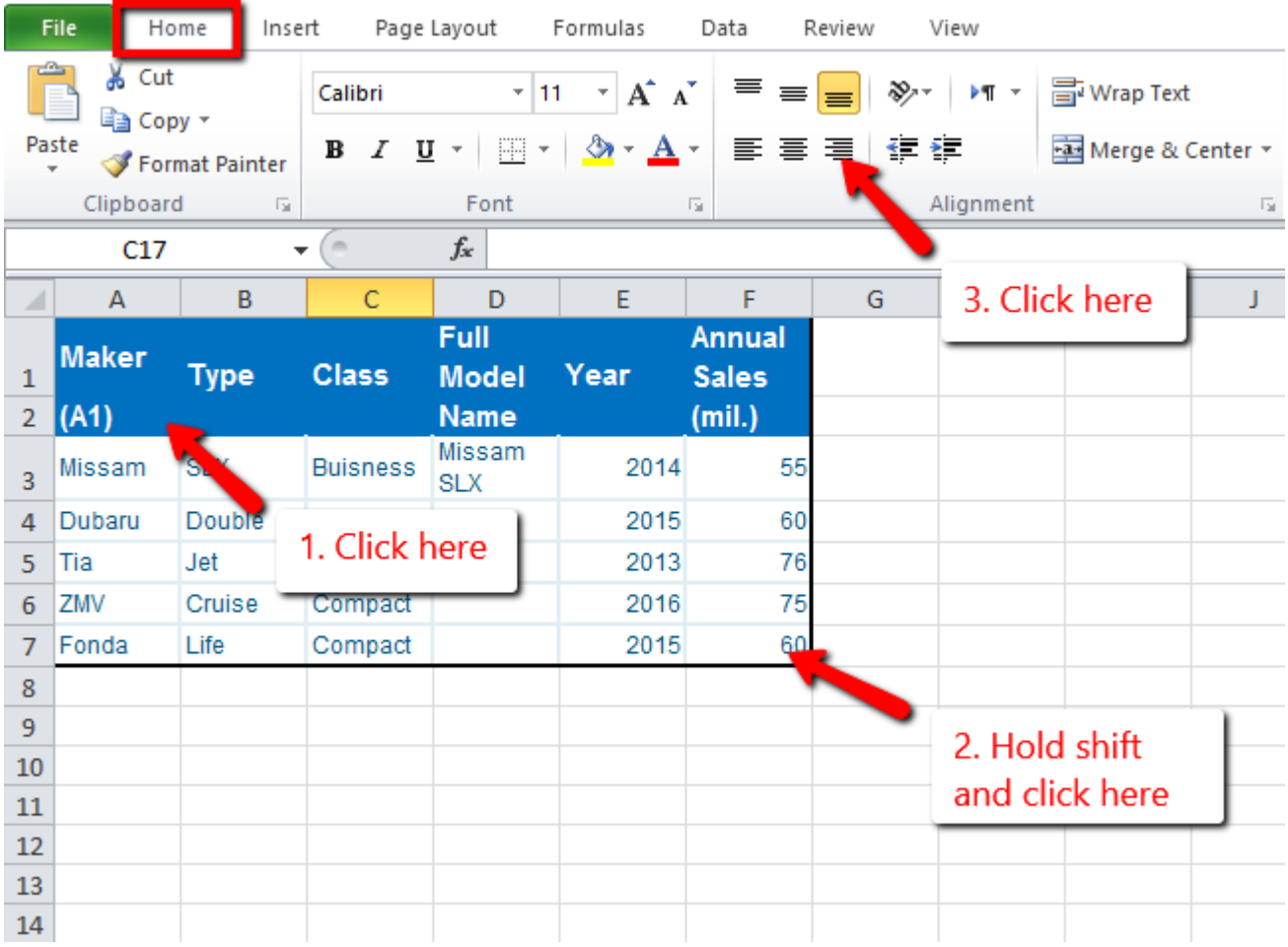

- 2. Insert a new row between Missam and Dubaru.
	- a) Click on the number of the row that above it you want to insert the new row (1).
	- b) Under Home tab, under Cells group, click on Insert (2).
	- c) In the opened menu click on Insert Cells (3).

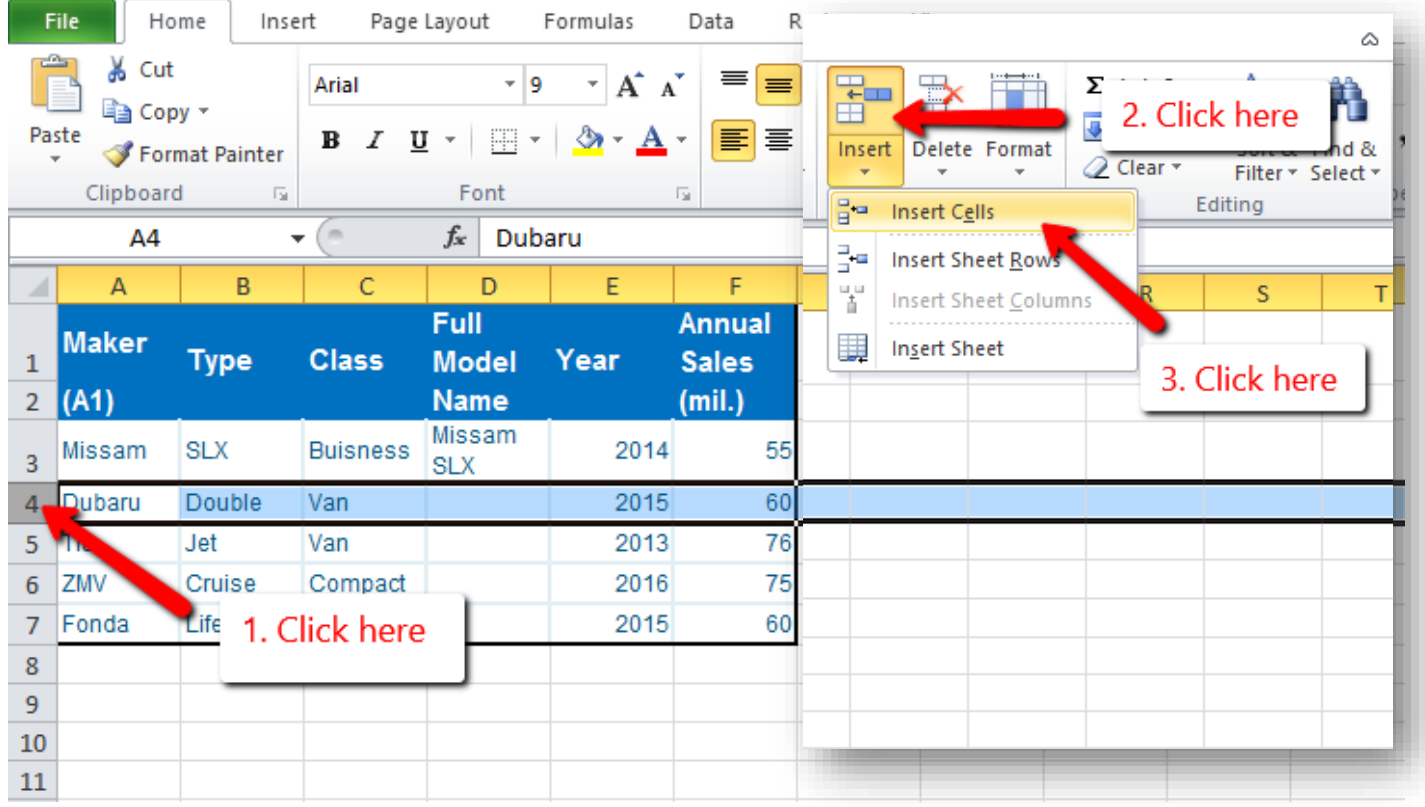

- 3. Change the Page Orientation to Landsacpe.
	- a) Click on the Page Layout tab (1).
	- b) Under Page Setup group, click on Orientation (2).
	- c) In the opened menu, click on Landscape (3).

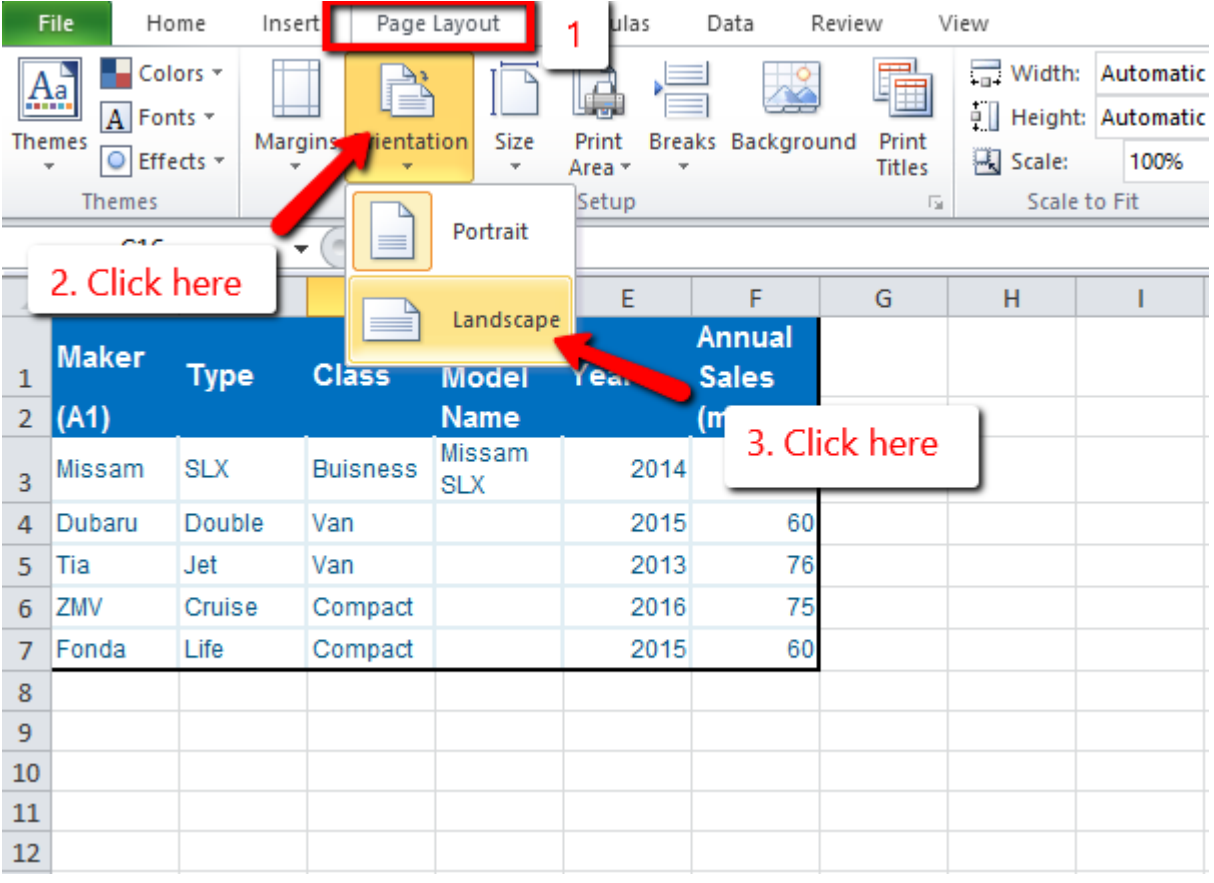

#### Intermediate-Advanced Level Questions:

- 1. Highlight every cell with Annual Sales over 70 (mil. \$).
	- a) Click on cell F3, hold down Shift and click on cell F7 to select all cells under Sales (1 & 2).
	- b) In Home tab under Styles group, Click on Conditional Formatting (3).
	- c) In the opened menu move the mouse cursor over Highlight Cells Rules and click on Greater Than… (4 & 5)
	- d) In the opened dialog box enter 70 under Format cells that are Greater Than: (6)
	- e) Click OK (7).

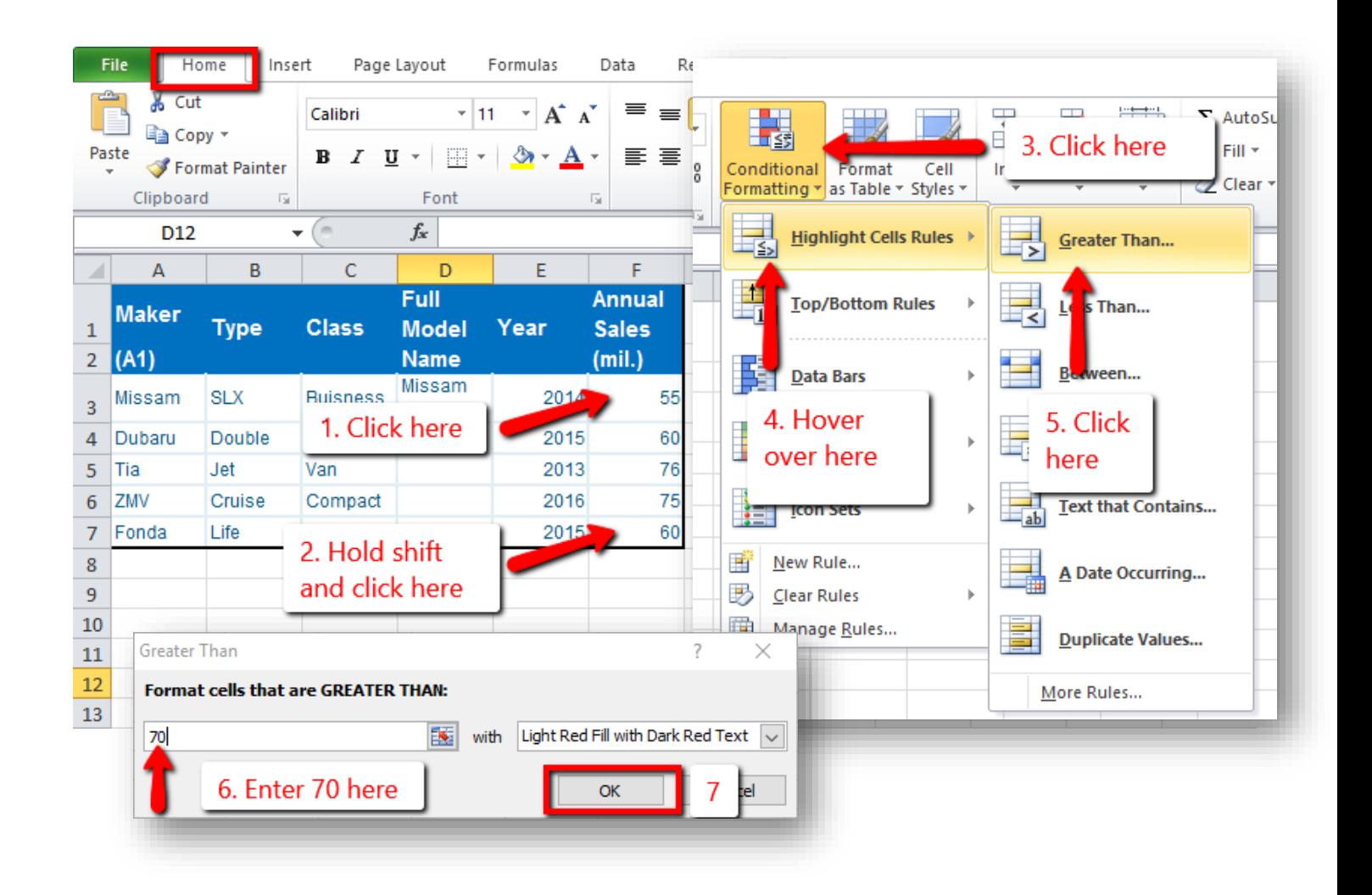

- 2. Under "Full Model Name", in cell D4, write a function that combines the "Maker" and the "Type" (like in cell D3).
	- 1) Click on cell D4 (1).
	- 2) In the Formula Bar write: =CONCATENATE(A4," ",B4). Notice the space added in the formula between the two cells (2).
	- 3) Click Enter (3).

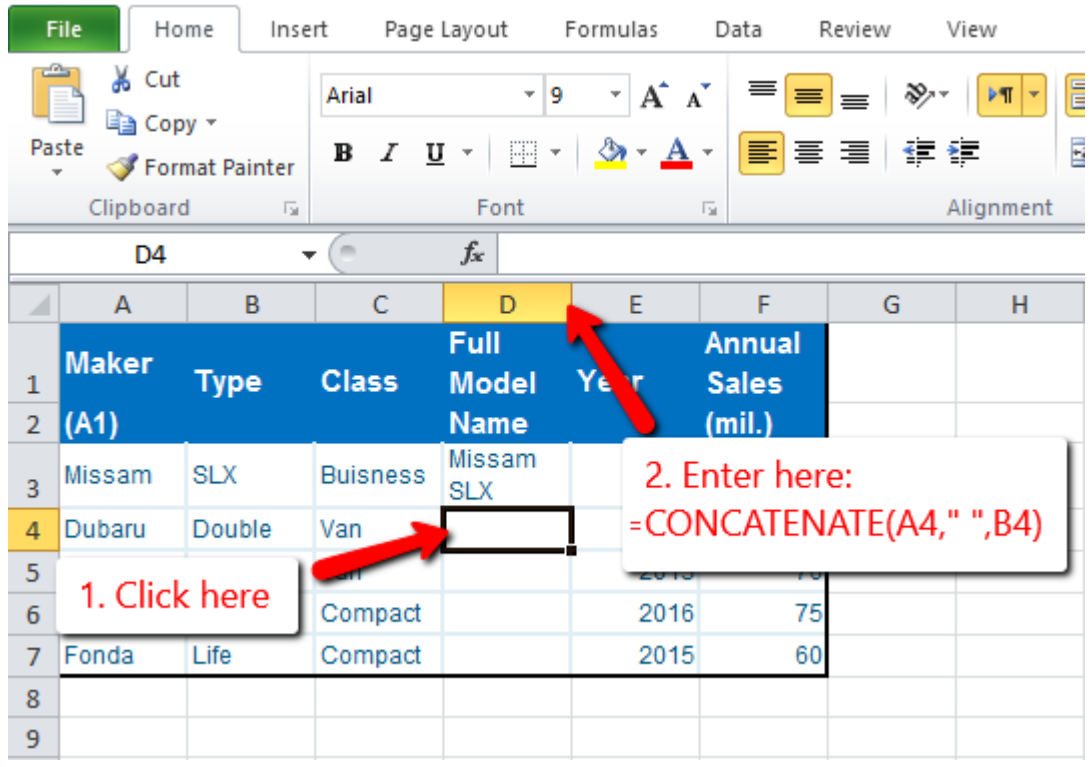

- 3. Create a PivotTable for Annual Sales per Year.
	- 1) Click on cell A1. Hold shift and click on Cell F7 to select the entire table (1+2).
	- 2) In Insert tab, under Tables Group, click on PivotTable (3).
	- 3) In the opend dialog box don't change anything, and click OK. A new SpreadSheet will be opened (4).

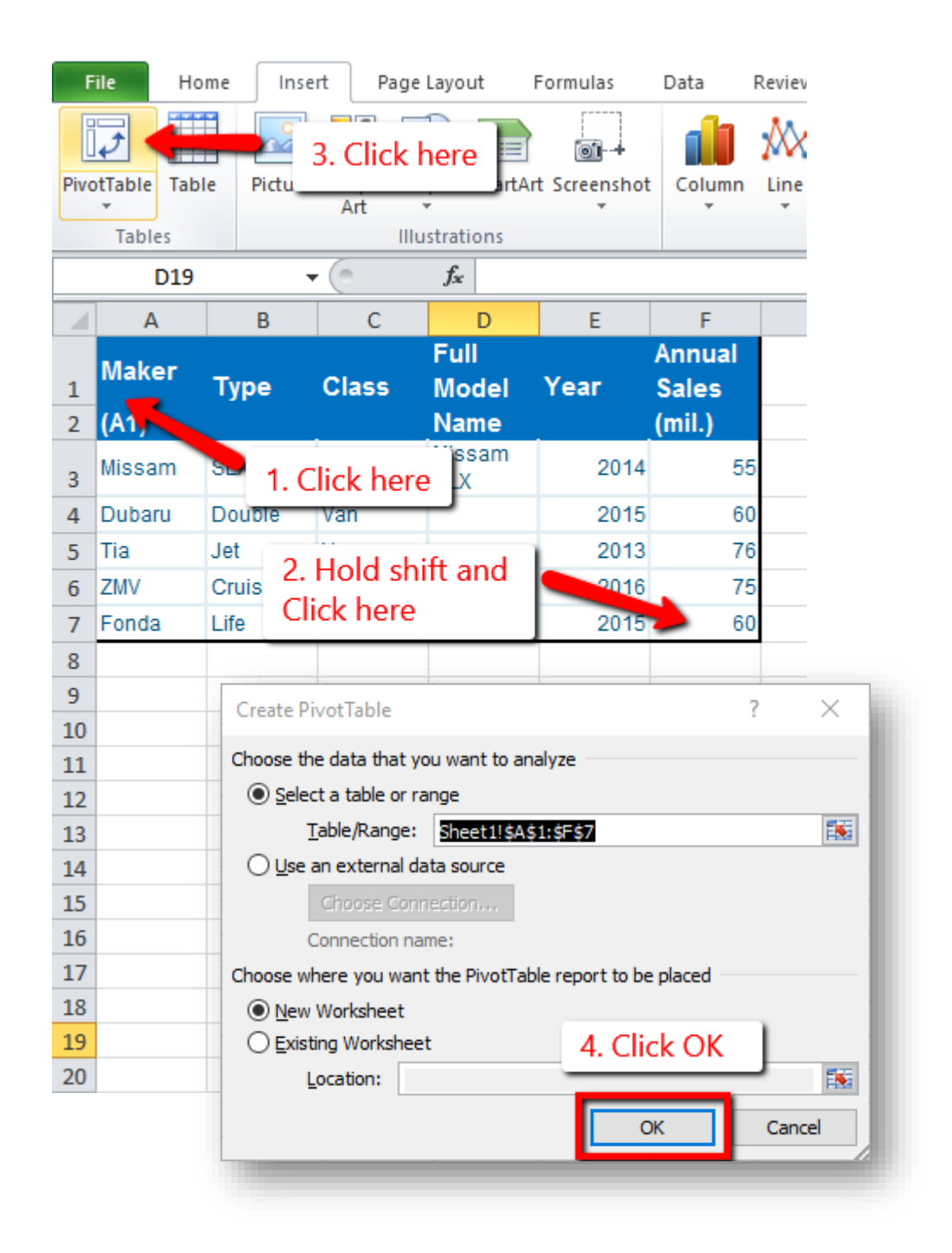

- 4) Under PivotTable Field list click and drag 'Year' to Row Labels (5). Drag 'Annual Sales' to Values (6).
- 5) Under Values click on the newly appeared entry. In the opened menu click on Value Field Settings… (7)
- 6) In the opened dialog box click on Sum (8) and then click OK (9).

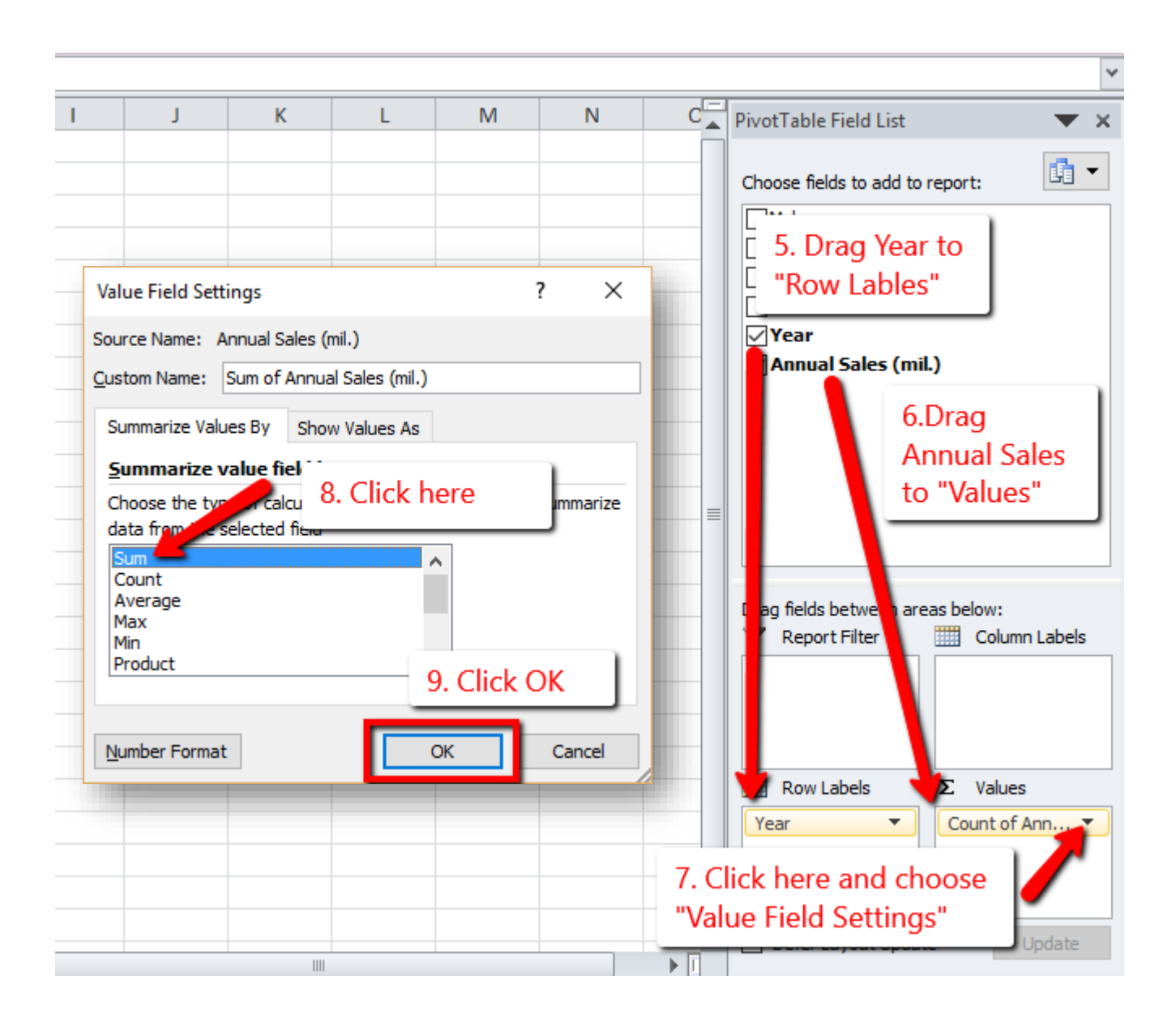

# Questions in the style of the Multiple Choice Questions Test

# Basic Level Questions:

## **I) How would you select non-contiguous cells?**

- a. Hold Ctrl  $\rightarrow$  left-click on each cell
- b. Hold Shift  $\rightarrow$  left-click on each cell
- c. Right-click on each cell
- d. Hold Alt  $\rightarrow$  left-click on each cell

#### **II) Which of the following commands doesn't affect the text font?**

- a. Bold
- b. Underline
- c. Borders
- d. Italics

#### **III) How should the following formula be written: Multiply Cell A1 by 6, and divide that by 4?**

- a. =A1X6/4
- b. =A1X6%4
- c.  $= A1*6/4$
- d.  $= A1*6%4$

#### Intermediate-Advanced Level Questions:

- **I) Fill Handle will generate content based on the following:**
	- a. Mathematical Series
	- b. Alignment Pattern
	- c. Design Pattern
	- d. All of the Above

# **II) The "Save As" command will NOT allow you to…**

- a. Save as a PDF
- b. Save as a template
- c. Save as a Word document
- d. Save at a specific location

### **III) The Conditional Formatting feature is used to:**

- a. Set the default cell format
- b. Format conditional statements
- c. Format cells conditional on the text size
- d. Change the style of cells meeting a condition